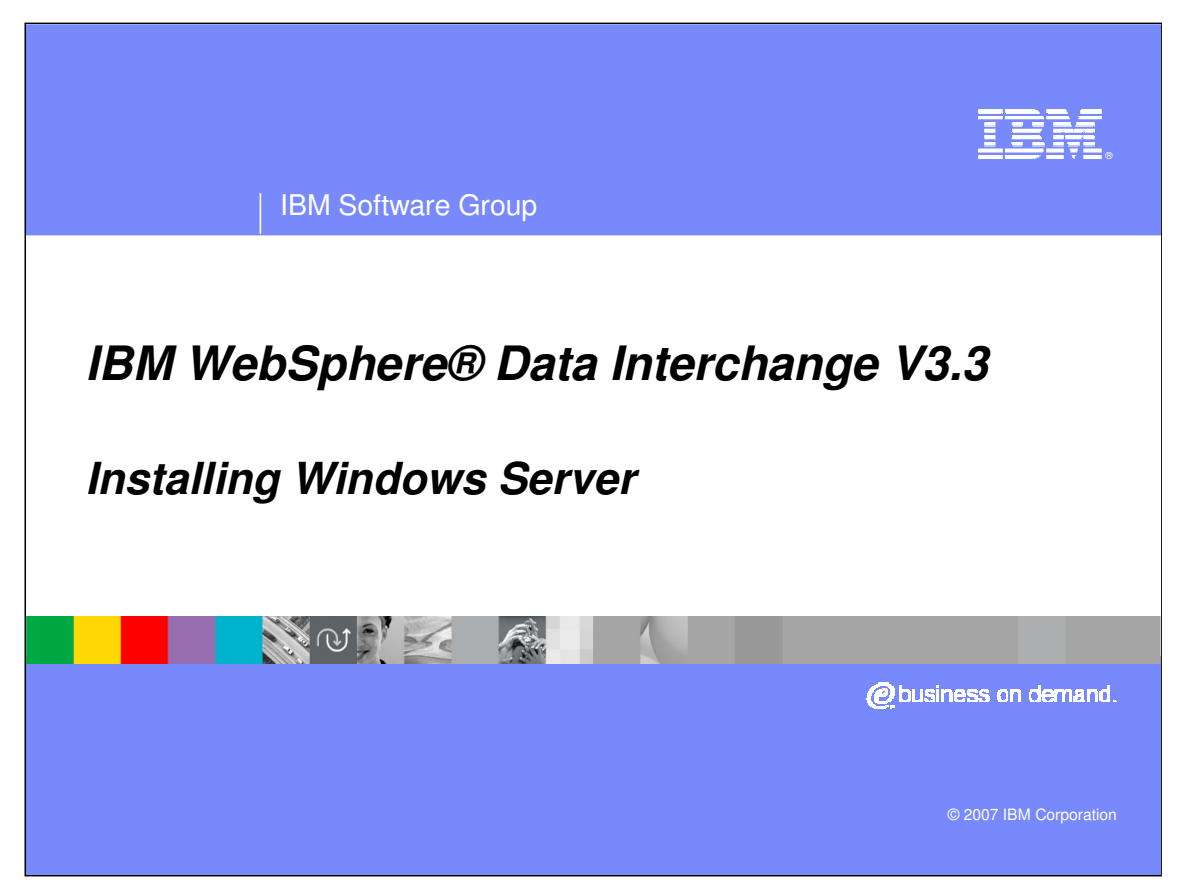

This presentation will review the installation for the Windows Server.

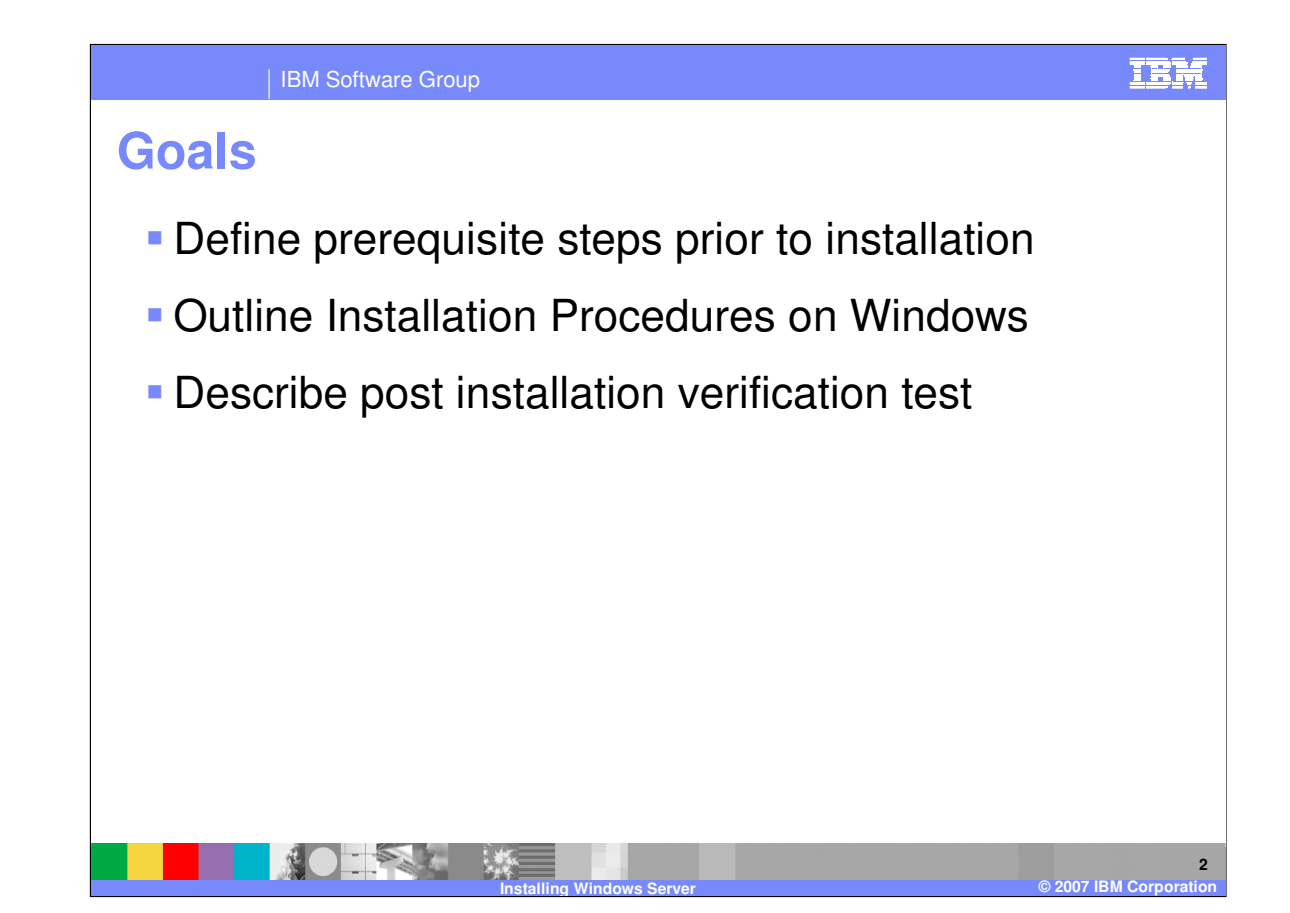

The presentation will provide you with the procedures for installing and configuring the WebSphere Data Interchange Version 3.3 server on the Windows platform. It will also explain a verification test which can be executed to verify the installation has been successful.

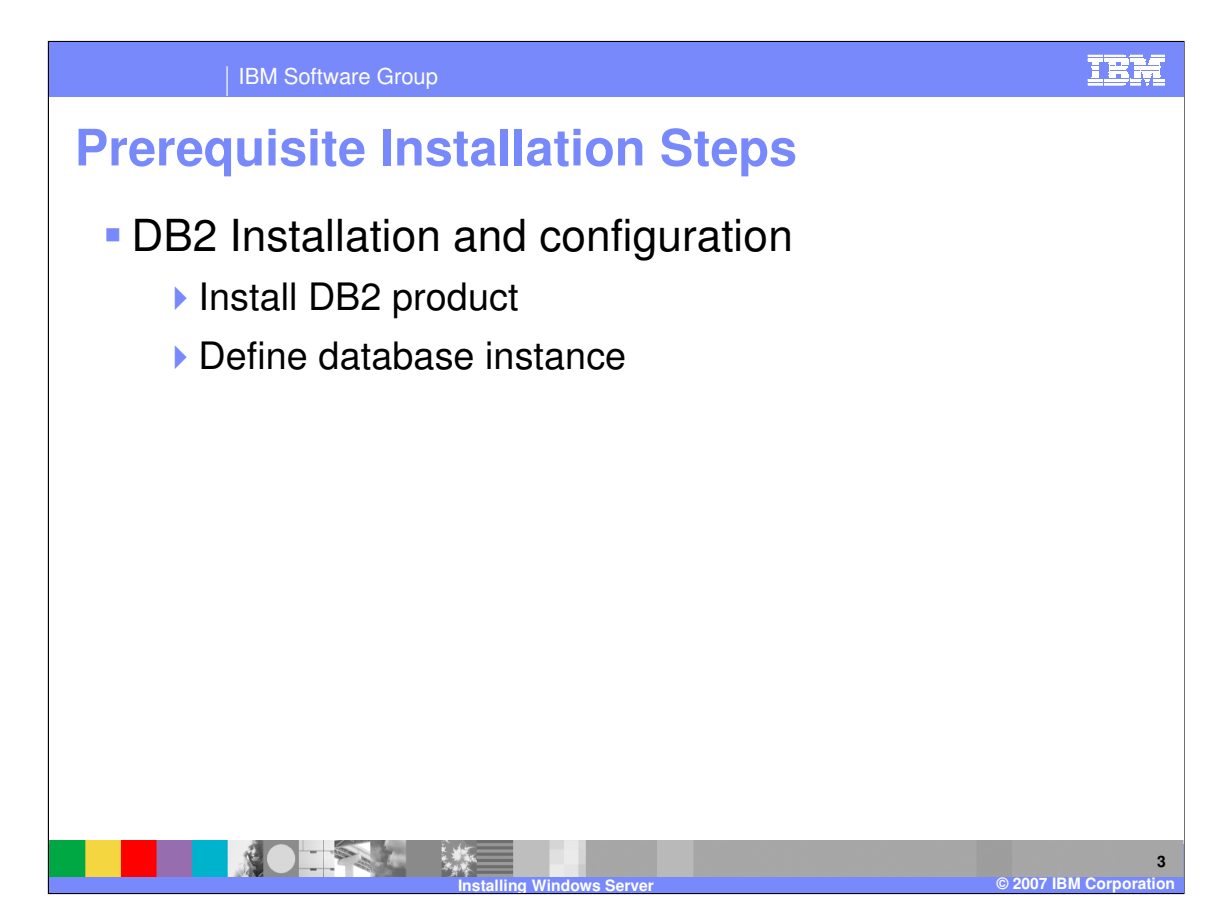

Prior to installing WebSphere Data Interchange DB2 needs to be installed and a database instance needs to be created. During the WebSphere Data Interchange install process a database will be created.

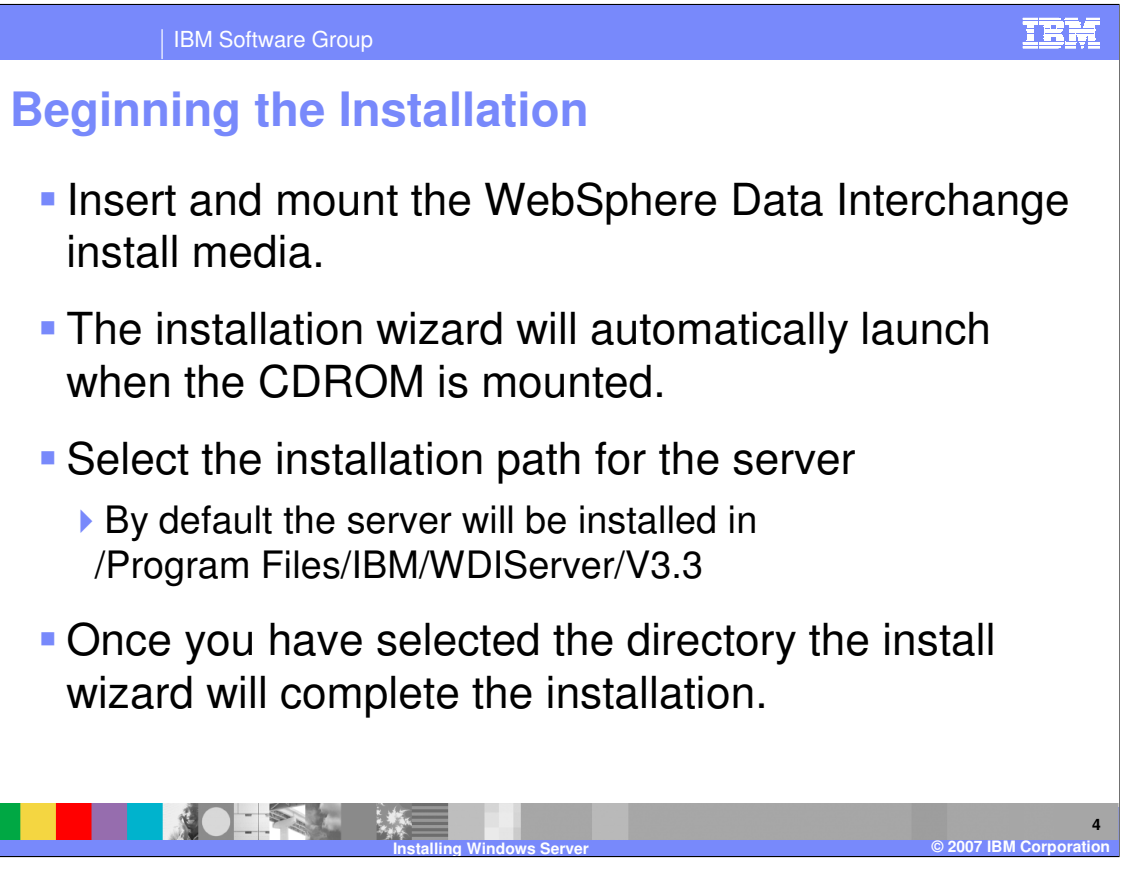

Insert the installation media into the CDROM drive of the local system. Mount the CDROM and from the command line locate the mount point for the CDROM. The on the CD there will be an executable named **wdi.aix**. Execute this command which will cause the Install Wizard to display. You will be prompted to read and agree to the license. You will also be prompted to provide an install directory for the product. By default WDI will be installed in /Program Files/IBM/WDIServer/V3.3.

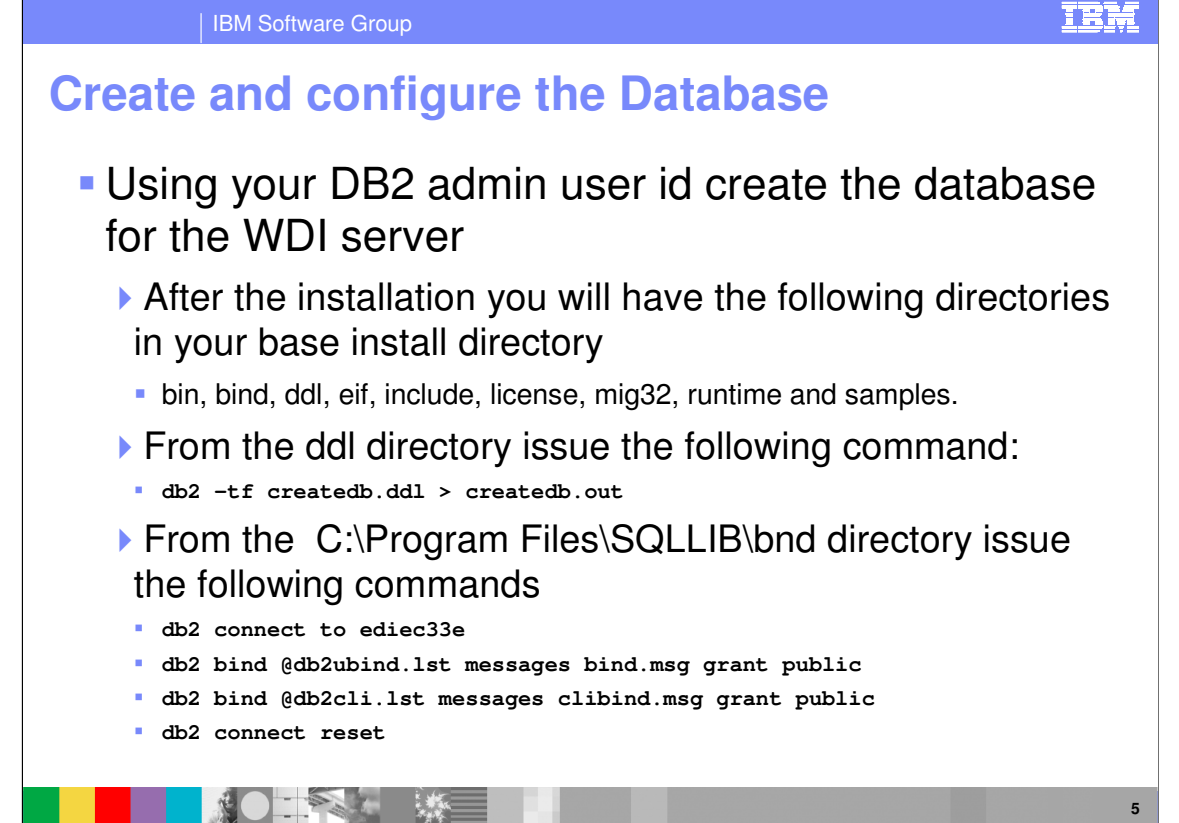

The commands for creating and configuring the database need to be executed using db2 administrator user id. This will have been identified during the DB2 installation when the database instance was created. The ddl directory contains the data definition language scripts used to create and configure the database.

**Installing Windows Server © 2007 IBM Corporation**

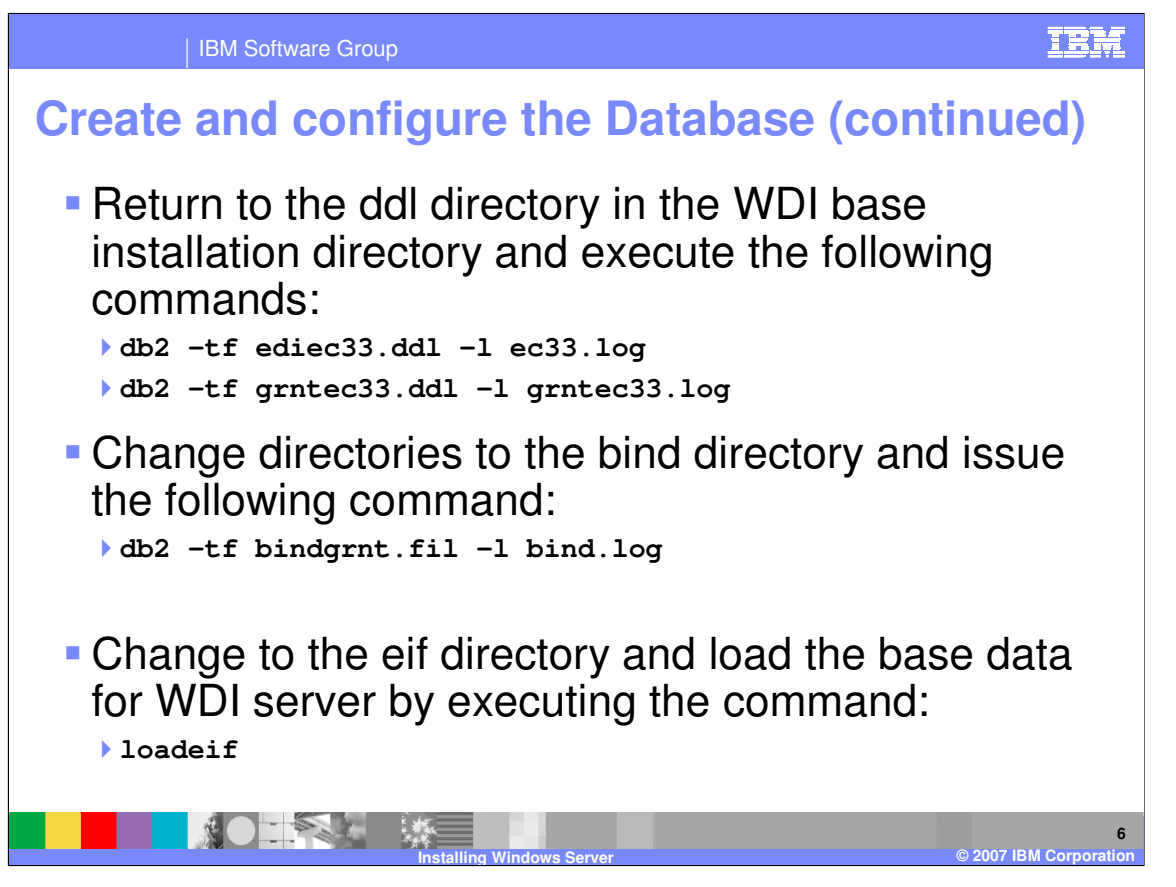

From the ddl directory you will execute two data definition language files through DB2 which will configure the database and define grant access to the tables of the WDI server database. By default the grntec33.ddl will grant access to public. If you intend to restrict the execution of WebSphere Data Interchange to a specific user id you may modify the ddl to identify a specific user rather than PUBLIC.

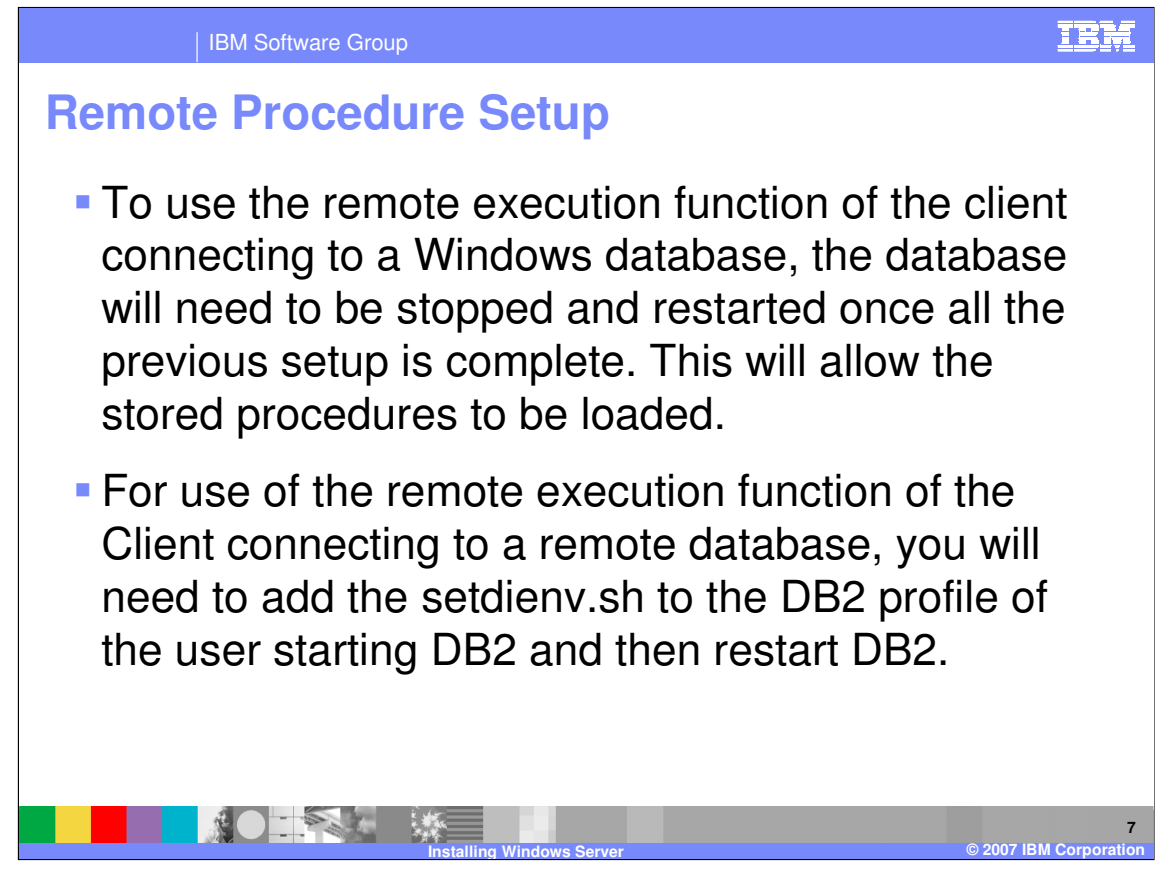

To use the remote execution function of the client connecting to a Windows database, the database will need to be stopped and restarted once all the previous setup is complete. This will enable the stored procedures to work correctly.

For use of the remote execution function of the Client connecting to an AIX database, you will need to add the setdienv.sh to the DB2 profile of the user starting DB2 and then restart DB2.

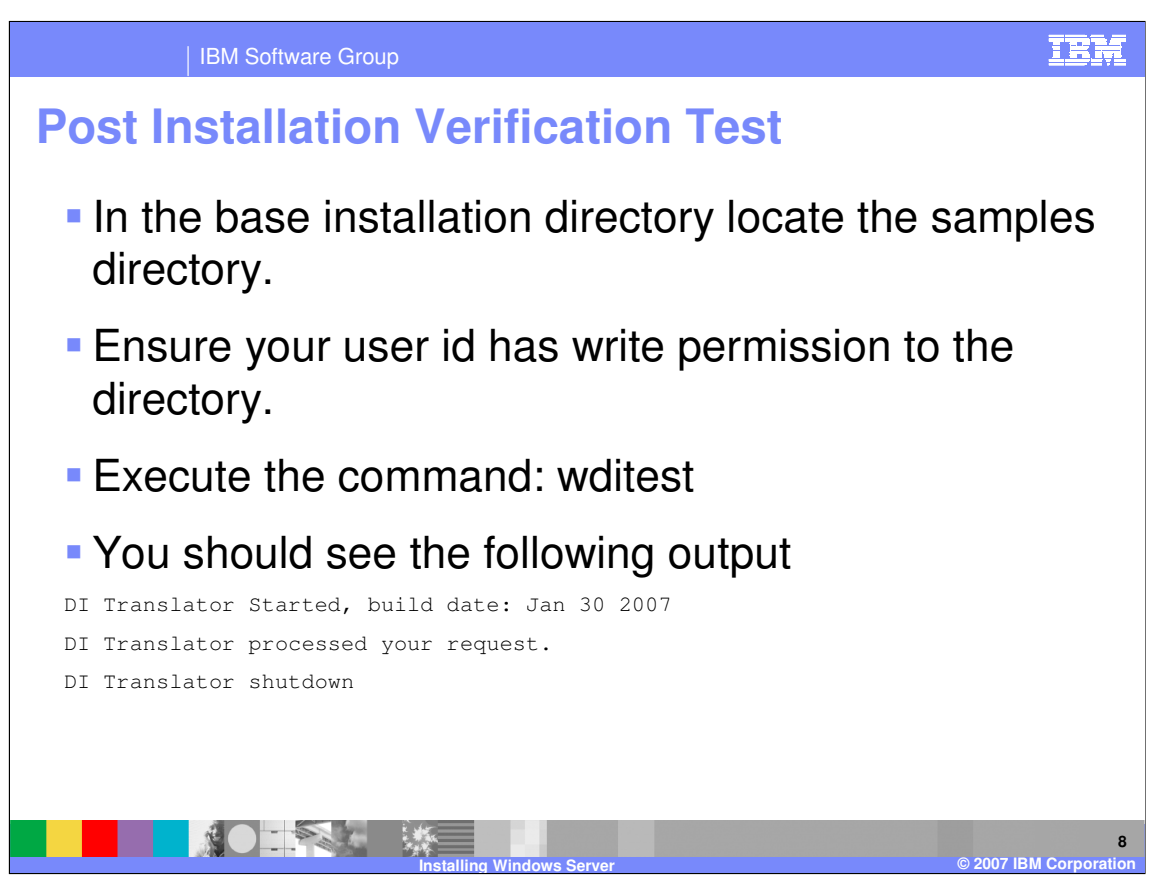

In the samples directory you will find a small test script which will invoke the translator and perform a simple XML to EDI translation. You will want to ensure the user id you are using to run the test has permissions to write to the directory and to the two output files: outfile and printfile

IBM Software Group

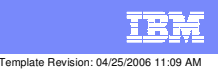

**Trademarks, copyrights, and disclaimers**

The following terms are trademarks or registered trademarks of International Business Machines Corporation in the United States, other countries, or both:

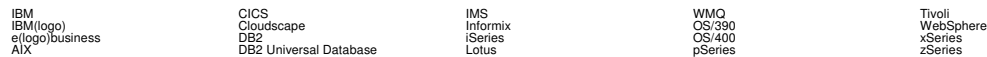

Java and all Java-based trademarks are trademarks of Sun Microsystems, Inc. in the United States, other countries, or both.

Microsoft, Windows, Windows NT, and the Windows logo are registered trademarks of Microsoft Corporation in the United States, other countries, or both.

Intel, ActionMedia, LANDesk, MMX, Pentium and ProShare are trademarks of Intel Corporation in the United States, other countries, or both.

UNIX is a registered trademark of The Open Group in the United States and other countries.

Linux is a registered trademark of Linus Torvalds.

Other company, product and service names may be trademarks or service marks of others.

Product data has been reviewed for accuracy as of the date of initial publication. Product data is subject to change without notice. This document could include technical inaccuracies or<br>fytographical errors. IBM may make

Information is provided "AS IS" without warranty of any kind. THE INFORMATION PROVIDED IN THIS DOCUMENT IS DISTRIBUTED "AS IS" WITHOUT ANY WORKEANTY, EITHER<br>EXPRESS OR IMPLIED. IBM EXPRESSLY DISCLAIMS ANY WARRANTIES OF MER

The provision of the information contained herein is not intended to, and does not, grant any right or license under any IBM patents or copyrights. Inquiries regarding patent or copyright<br>licenses should be made, in writin

IBM Director of Licensing IBM Corporation North Castle Drive Armonk, NY 10504-1785 U.S.A.

Performance is based on measurements and projections using standard BM obentual mean that will customer examples described to the mean that we are the secondicted as illustrations of how those customers are presented as il

© Copyright International Business Machines Corporation 2006. All rights reserved.

Note to U.S. Government Users - Documentation related to restricted rights-Use, duplication or disclosure is subject to restrictions set forth in GSA ADP Schedule Contract and IBM Corp.

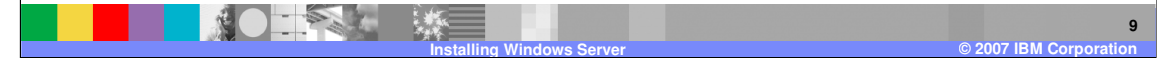